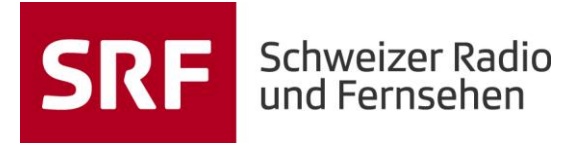

## **Ratgeber «Der richtige Umgang mit Mails»**

**Wie verschiebe ich Mails eines Mailabsenders, der mir immer wieder Mails zusendet (Bsp. Newsletter), automatisch in einen Ordner?**

## **1. Schritt:**

Eines dieser Mails öffnen.

## **2. Schritt:**

Den Button «Regeln» anklicken.

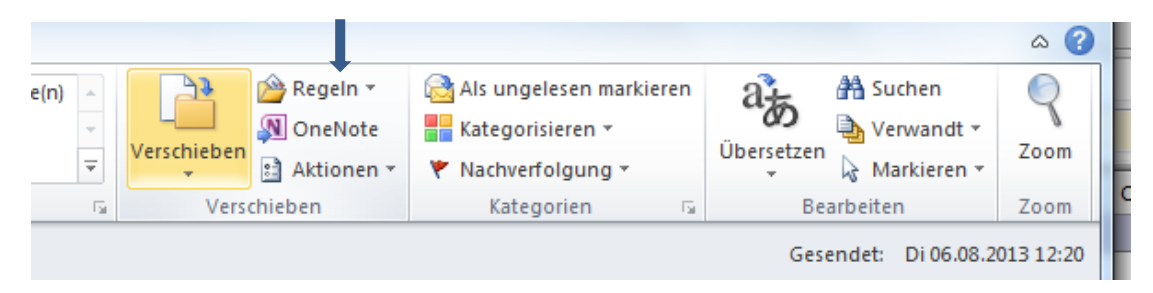

## **3. Schritte:**

Es erscheint ein Kontextmenü. Aus diesem Kontextmenü den Button «Nachrichten von xy immer verschieben» auswählen. Es erscheint der Ordnerbaum.

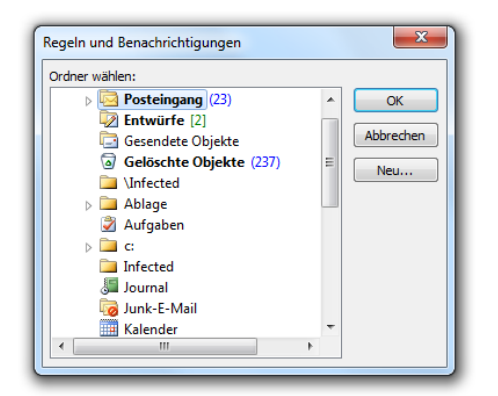

Den Zielordner auswählen und 'ok' drücken. Von nun an sollten alle Mails dieses Absenders im gewünschten Ordner landen.

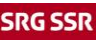